# **elo**

# MANUEL DE L'UTILISATEUR

# **Elo Touch Solutions Cadre ouvert 10,1 pouces** Écran tactile ET1099L

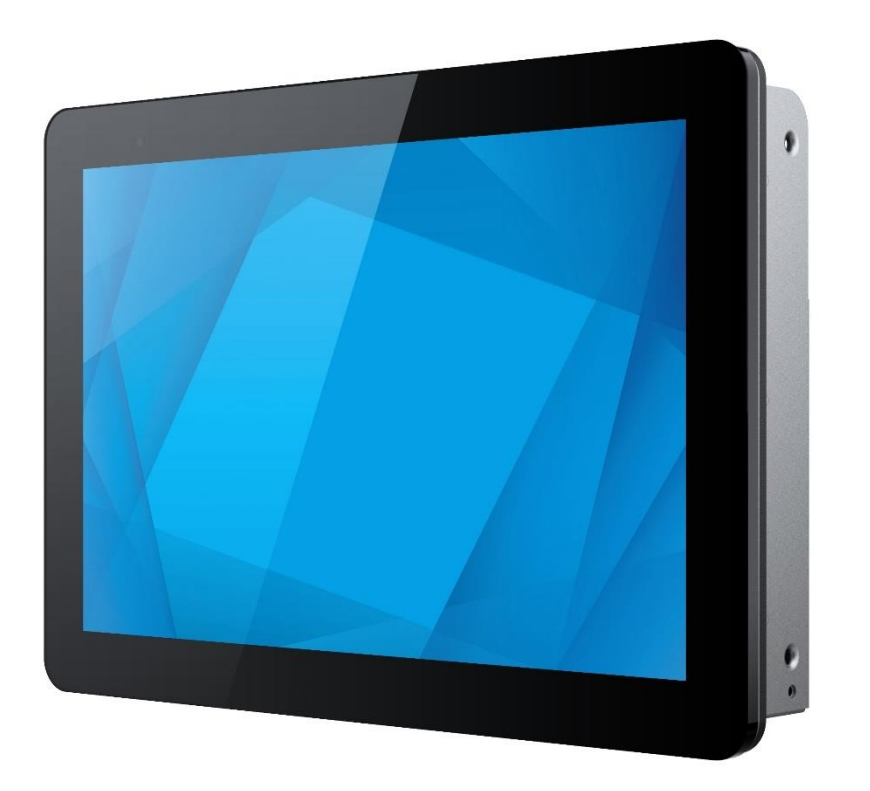

### Copyright © 2023 Elo Touch Solutions, Inc. Tous droits réservés.

Aucune partie du présent document ne peut être reproduite, transmise, transcrite, stockée dans un système d'archivage et traduite dans une langue ou dans un langage informatique, sous quelle que forme ou par quelque moyen que ce soit, électronique, magnétique, optique, chimique, manuel ou autre, sans l'autorisation écrite préalable d'Elo Touch Solutions, Inc.

### Limitation de responsabilité

Les informations contenues dans le présent document sont sujettes à des modifications sans préavis. Elo Touch Solutions, Inc. et ses Affiliés (collectivement « Elo ») ne font aucune déclaration ni garantie quant au contenu présent et déclinent expressément toute garantie implicite de qualité marchande ou d'adéquation à un usage particulier. Elo se réserve le droit de réviser cette publication et d'apporter des modifications de temps à autre au contenu des présentes sans obligation de la part d'Elo d'informer les personnes des révisions ou modifications qui ont eu lieu.

### Reconnaissance des marques commerciales

Elo, Elo (logo), Elo Touch, Elo Touch Solutions sont des marques commerciales d'Elo et de ses Affiliés. Windows est une marque déposée de Microsoft Corporation.

# Table des matières

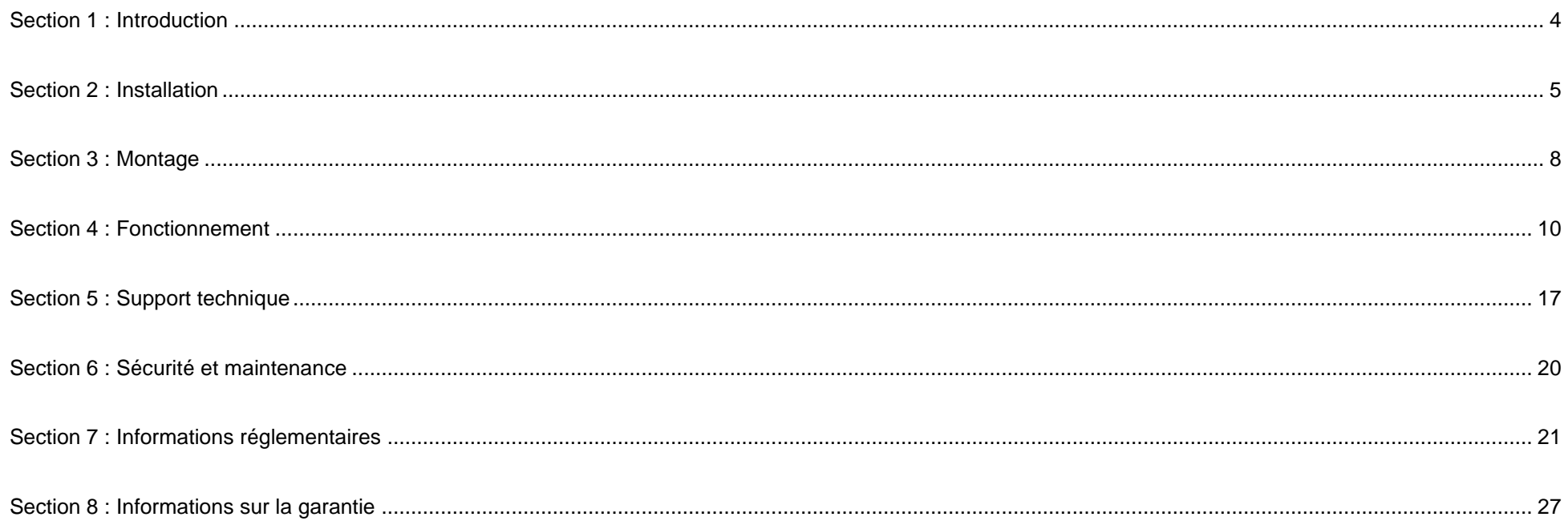

# <span id="page-3-0"></span>**Section 1 : Introduction**

# Description du produit

Cet écran tactile ET1099L de 10,1 pouces associe les dernières avancées d'Elo en technologie tactile et conception d'affichage avec la fiabilité pour une utilisation dans un environnement entièrement extérieur. Il est conçu pour répondre à la norme EN62368-1 Partie 22 lorsqu'il est correctement monté.

Cet écran tactile ET1099 de 10,1 pouces intègre une dalle LCD d'une résolution de 1280x800 et d'une luminosité de 1000nit afin d'offrir des performances d'affichage de haute qualité. Le rétroéclairage à DEL réduit significativement la consommation électrique et élimine le mercure (comparé aux écrans à rétroéclairage CCFL). Le capteur de lumière ambiante situé à l'avant de l'écran offre une fonctionnalité supplémentaire pour adapter le réglage de la luminosité aux conditions d'éclairage de l'environnement, aidant ainsi à garantir la meilleure expérience utilisateur dans n'importe quel cadre extérieur.

Avec un écran anti-reflet résistant au vandalisme (IK9), l'écran est conçu pour un fonctionnement optimal dans des conditions difficiles sur le terrain. Le tactile USB à 5 points fonctionne même si de l'eau ou d'autres éléments se trouvent sur l'écran, et ce produit prend également en charge diverses autres fonctionnalités tactiles : Tactile RS232 à 2 points (via un kit de câble optionnel séparé : E610090), 2 points avec jusqu'à 6 mm de verre de couverture supplémentaire au-dessus de l'écran tactile.

L'ajout de capteurs de température et d'humidité intégrés et de 2 ventilateurs internes permet d'éviter la surchauffe de l'écran. L'écran tactile est également équipé d'une horloge temps réel qui vous donne la possibilité de planifier un programme de mise sous tension.

Les autres caractéristiques qui améliorent les performances d'affichage de ce moniteur LCD sont la compatibilité Plug & Play avec les systèmes d'exploitation Windows, Android ou Linux, les commandes de menu à l'écran (OSD) à distance pour un accès facile lorsqu'il est intégré, le design du montage encastré simplifié pour une étanchéité IP66 et NEMA4X facile, les options de montage encastré, VESA et tactile flexibles. L'écran prend en charge une entrée d'alimentation de 12 à 24 V CC, ce qui facilite son intégration à votre solution d'alimentation actuelle.

# **Précautions**

Suivez tous les avertissements, précautions et conseils de maintenance de ce manuel de l'utilisateur pour optimiser la durée de vie de votre appareil et éviter les risques pour la sécurité des utilisateurs. Consultez la section Sécurité et maintenance pour plus d'informations.

Ce manuel contient des informations importantes pour la bonne configuration et la maintenance du système. Avant de configurer et d'alimenter votre nouvel écran tactile, lisez attentivement ce manuel, en particulier les sections Installation, Montage et Fonctionnement.

# <span id="page-4-0"></span>**Section 2 : Installation**

# Déballer l'écran tactile

Ouvrez l'emballage et vérifiez que les éléments suivants sont présents :

- Écran tactile à cadre ouvert de 10,1 pouces
- Guide d'installation rapide
- Câble HDMI (de type vissé)
- Étiquette EEI
- Câble VGA (de type vissé)
- Câble USB (de type vissé)
- Supports de montage encastrés avec vis
- Télécommande OSD

# Panneau de connecteurs et interfaces

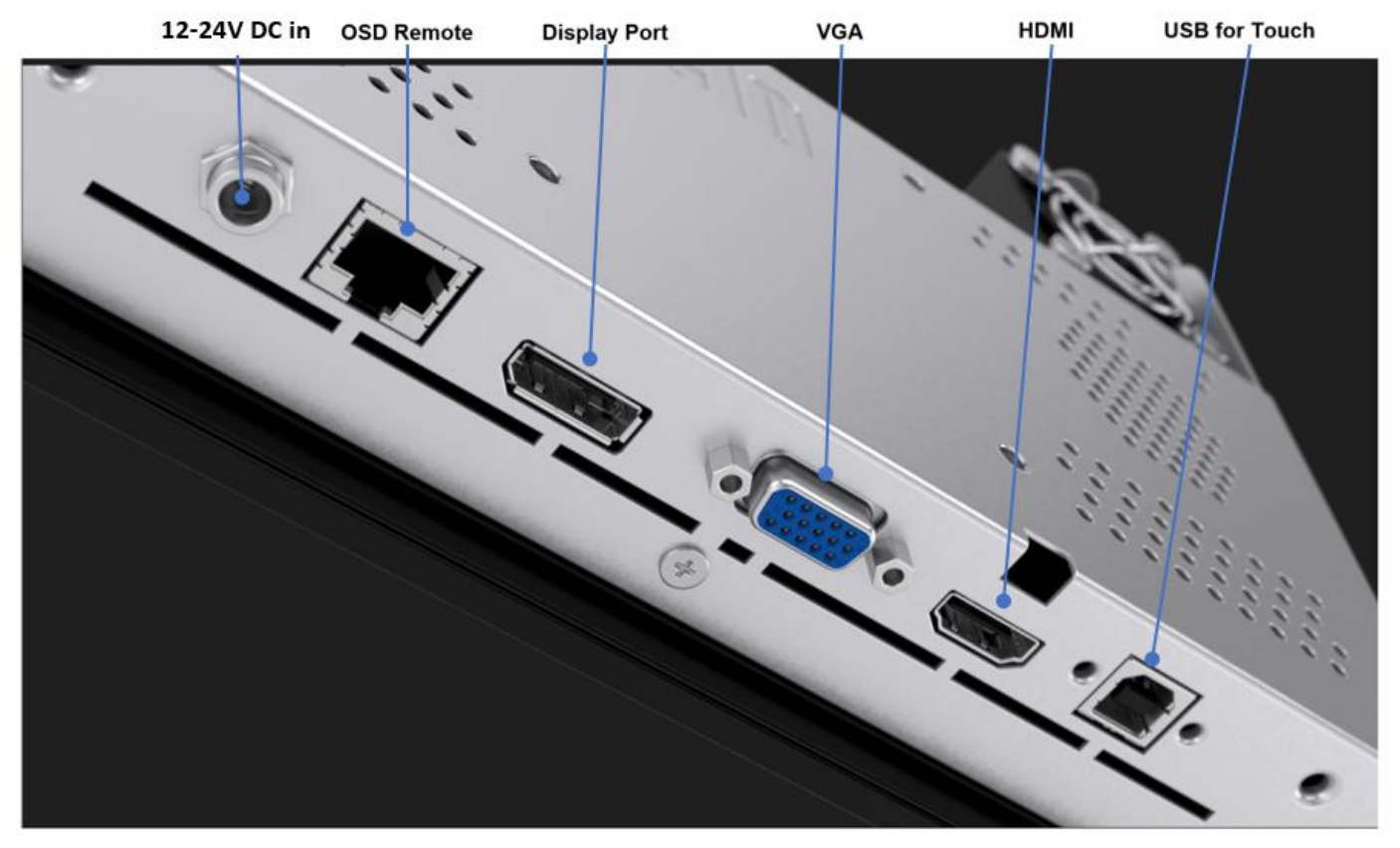

# Connexions de l'écran tactile

- 1. Connectez les câbles vidéo HDMI, DP ou VGA entre le connecteur d'entrée HDMI, DP ou VGA du moniteur et votre source vidéo HDMI/DP/VGA. Serrez les vis du câble vidéo pour empêcher tout débranchement accidentel lors de l'utilisation du connecteur HDMI ou VGA.
- 2. Connectez le câble tactile USB entre le connecteur USB du moniteur et le port USB de votre PC, ou connectez le câble VGA en Y (kit de câble en option E810917) entre le connecteur VGA du moniteur et le port COM (série) de votre PC. Serrez les vis du câble USB pour empêcher tout débranchement accidentel.
- 3. Connectez une alimentation de 12 à 24 V CC à la prise d'alimentation d'entrée du moniteur. Elo propose un adaptateur d'alimentation 12 V CC avec un connecteur à verrouillage et des kits de câbles d'alimentation par région séparément.
- 4. L'écran tactile est livré à l'état allumé, la vidéo doit déjà être affichée sur votre moniteur une fois les câbles connectés.

# Installation des pilotes logiciels de la technologie tactile

Pour l'utilisation du tactile USB, aucun pilote supplémentaire n'est requis pour votre écran tactile capacitif projeté avec les systèmes d'exploitation Windows 7 et 10 ou version ultérieurs, car les pilotes HID Windows sont utilisés. Si vous souhaitez utiliser la technologie tactile RS232, suivez les étapes ci-dessous afin d'installer le pilote tactile Elo.

Pour télécharger les derniers pilotes tactiles:

- 1. Rendez-vous à l'adresse [www.elotouch.com/Support/Downloads/Driver/DriverDownload/Default.aspx](http://www.elotouch.com/Support/Downloads/Driver/DriverDownload/Default.aspx)
- 2. Sélectionnez «Pilotes tactiles » dans le menu déroulant «Catégorie de produit ».
- 3. Sélectionnez le «système d'exploitation » dans le menu déroulant «Système d'exploitation ».
- 4. Cliquez sur la version de pilote requise pour votre écran tactile.

Les versions des systèmes d'exploitation non-Microsoft Windows sont suggérées ci-dessous :

Linux Ubuntu : 18,04 LTS Mac: OS BIG SUR 11.2 Chrome : 78.0.3904.106 Android : 7,10/8,10

# <span id="page-7-0"></span>**Section 3 : Montage**

# Montage encastré

Notes d'installation des supports pour montage encastré :

Consultez le plan dimensionnel pour les détails exacts des dimensions recommandées pour l'ouverture du panneau du boîtier.

- 1. Placez l'écran tactile 1099 de 10,1 pouces dans l'ouverture du panneau du boîtier.
- 2. Fixez les supports de montage encastré (sur les quatre côtés) à l'aide des vis de fixation M4-5mm (fournies) afin de fixer l'écran tactile sur le panneau du boîtier. Ajustez l'écran tactile aussi affleurant que possible de l'avant du panneau du boîtier avant de serrer les vis M4 du support. Une clé à douille est recommandée si le dégagement est limité.
- 3. Serrez les vis M4-6mm sur les supports de montage **courts** afin d'amener la vitre de l'écran tactile au ras du panneau client, puis serrez les vis M4-6 sur les supports de montage **longs**, en comprimant le joint d'étanchéité et en assurant un joint étanche aux normes IP66 et NEMA4x.

Veillez à laisser un espace de 2 pouces à l'arrière de l'écran tactile pour la circulation de l'air.

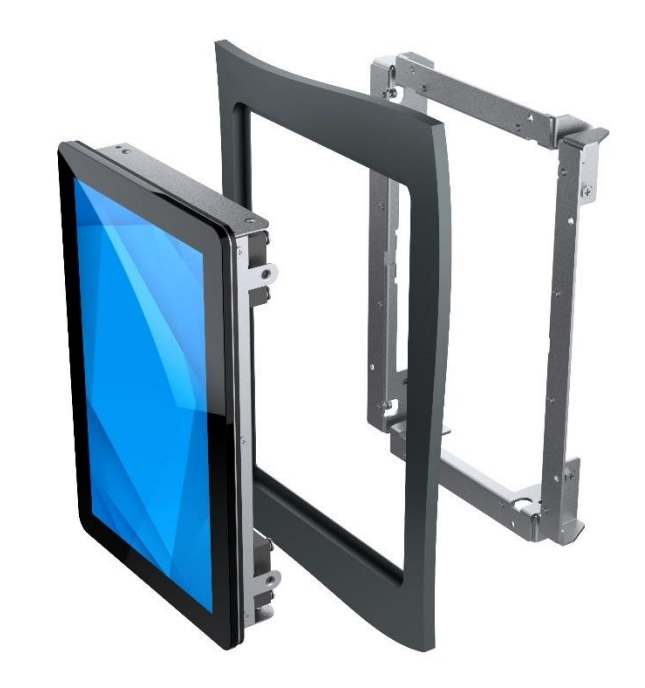

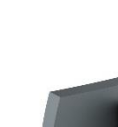

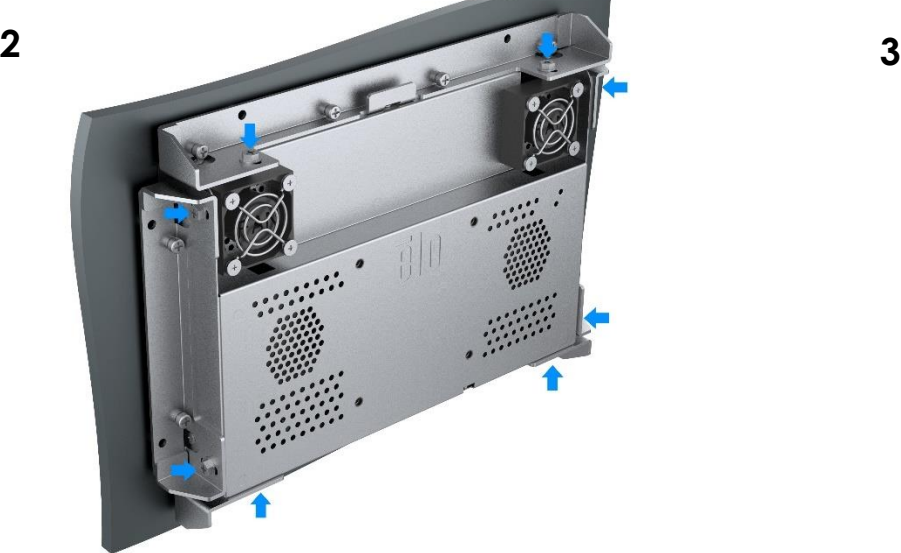

**1**

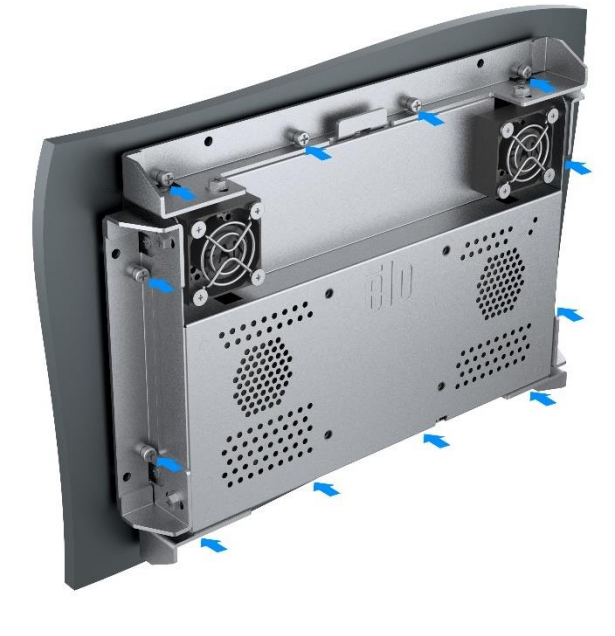

Jr: Écran tactile ET1099L 771 Rév A, page 8 sur 29

# Support VESA arrière

6

Un schéma de montage à quatre trous pour des vis M4x8 mm est prévu à l'arrière du moniteur pour un montage VESA 75x75 mm. Le comptage VESA conforme FDMI est codé : VESA MIS-E. Veillez à laisser un espace de 2 pouces à l'arrière de l'écran tactile pour la circulation de l'air.

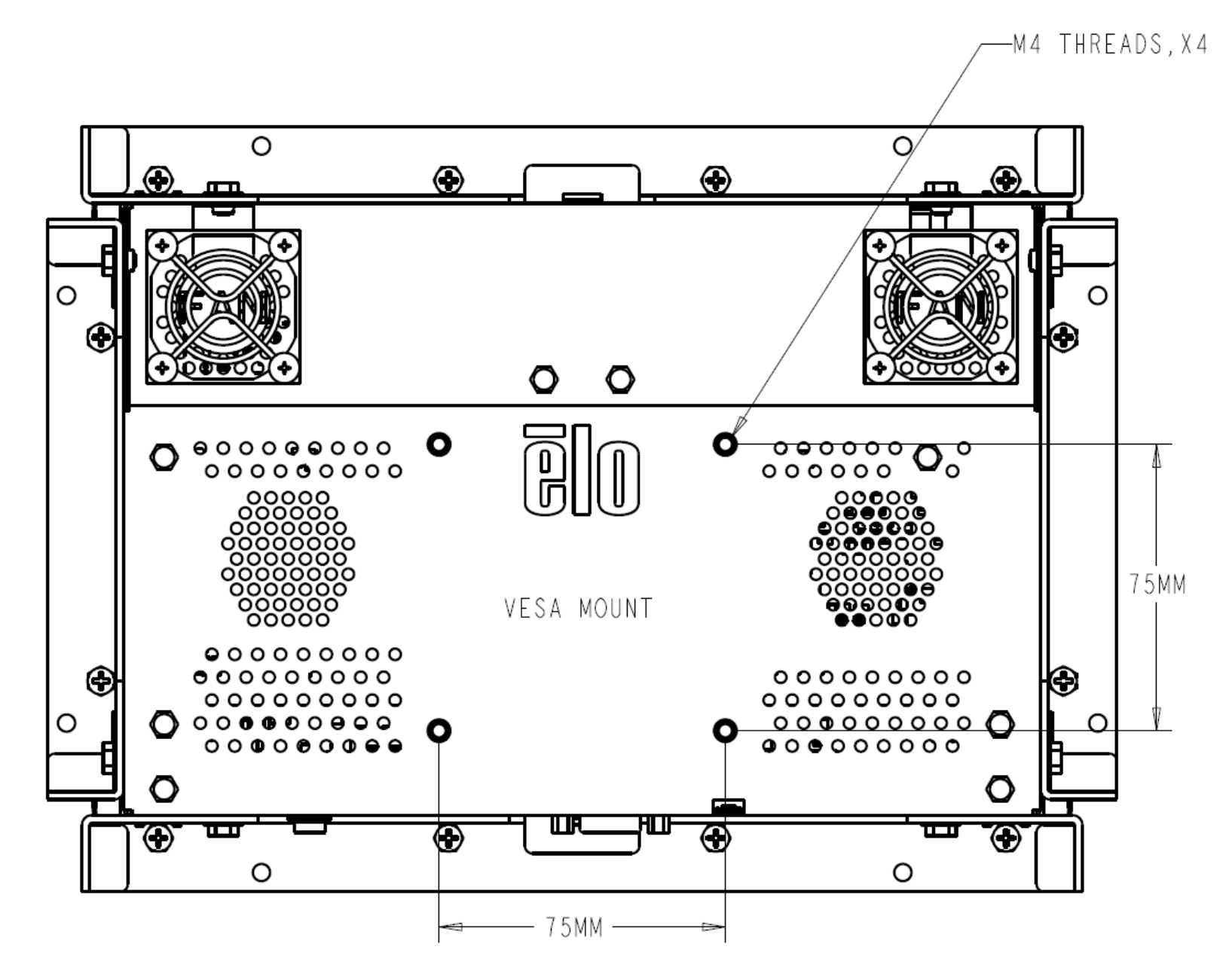

# <span id="page-9-0"></span>**Section 4 : Fonctionnement**

# Alimentation

L'écran tactile est livré à l'état allumé.

Pour allumer ou éteindre l'écran tactile, connectez la télécommande OSD via le connecteur RJ45 et appuyez une fois sur le bouton d'alimentation de l'écran tactile, sur la télécommande OSD. La LED d'état d'alimentation de la télécommande OSD fonctionne conformément au tableau suivant.

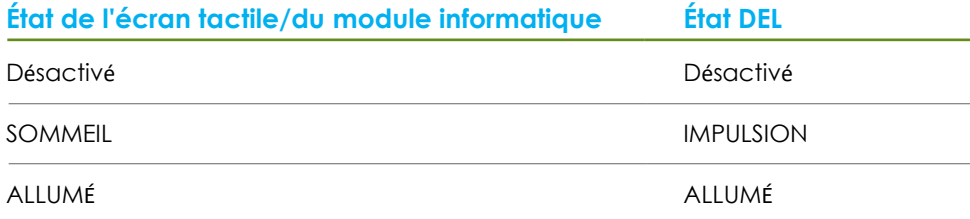

Le système consomme peu d'électricité dans les modes veille et arrêt. Pour les spécifications de consommation électrique détaillées, consultez les spécifications techniques sur le site Web d'Elo http://www.elotouch.com.

Toucher l'écran fait sortir le PC hôte connecté du mode veille (comme si vous déplaciez la souris ou appuyiez sur une touche du clavier).

Pour améliorer la fiabilité et réduire les consommations électriques, débranchez le câble d'alimentation secteur CA du moniteur lorsque de longues périodes d'inactivité sont prévues.

# **Tactile**

Votre écran tactile est étalonné en usine et ne doit pas nécessiter d'étalonnage manuel (sauf si la vidéo en entrée n'est pas entièrement mise à l'échelle de la résolution native ou si la fonctionnalité tactile doit être étalonnée pour un utilisateur spécifique).

Lors de la connexion à des ordinateurs Windows 7, 10 ou supérieur, l'écran tactile peut détecter 5 pressions simultanées. Lors de la connexion à des ordinateurs Windows XP, l'écran tactile peut détecter une seule pression.

Aucun pilote supplémentaire n'est requis pour que cette technologie fonctionne avec Windows 7, et 10 ou supérieur, les pilotes HID Windows sont utilisés. Veuillez consulter le chapitre 2, section «Installation des pilotes du logiciel de technologie tactile » pour les instructions de téléchargement des pilotes tactiles pour le tactile RS232 avec 2 appuis.

# Gestes pris en charge

La technologie tactile capacitive projetée autorise divers gestes prenant en charge les pressions simples et multiples. Consultez le site Web de Microsoft https://docs.microsoft.com/en-us/windows/win32/wintouch/windows-touch-gestures-overview pour consulter les gestes pris en charge par Windows 7 et 10.

# Vidéo

La résolution native d'un écran est constituée de sa largeur et de sa hauteur mesurées en nombre de pixels. En général, pour de meilleures performances, une image affichée sur ce moniteur aura un meilleur aspect lorsque la résolution de sortie de votre ordinateur correspond à la résolution native de ce moniteur.

Pour les résolutions de sortie d'ordinateur non natives, le moniteur mettra la vidéo à l'échelle à sa résolution native. Cela implique l'étirement ou la compression de l'image d'entrée en fonction des besoins pour les dimensions X et Y afin d'adapter l'image à la résolution native de l'écran. Un effet secondaire inévitable des algorithmes de mise à l'échelle est une perte de fidélité lorsque l'image de la sortie vidéo de l'ordinateur est mise à l'échelle pour s'adapter à l'écran. Cette perte de fidélité est la plus apparente lors de la visualisation d'images riches en contenu à des distances proches (par exemple pour les images contenant du texte à police de petite taille).

Votre écran tactile ne nécessitera probablement pas de réglages vidéo. Cependant, pour la vidéo VGA analogique, des variations de sortie des cartes graphiques peuvent nécessiter des ajustements de l'utilisateur dans le menu OSD pour optimiser la qualité de l'image affichée à l'écran. Ces ajustements sont «enregistrés » par l'écran tactile. De plus, pour réduire la nécessité d'ajustements pour différentes fréquences vidéo, l'écran met correctement à l'échelle et affiche certaines des fréquences vidéo les plus courantes de l'industrie vidéo. Consultez les spécifications techniques de cet écran sur http://www.elotouch.com pour une liste de ces modes vidéo prédéfinis.

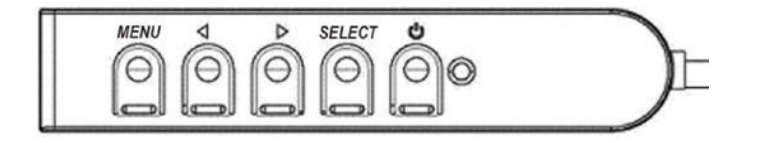

# Menu à l'écran (OSD)

Quatre boutons OSD se trouvent sur un boîtier de commande filaire. Vous pouvez les utiliser pour ajuster divers paramètres d'affichage. Les boutons et leurs fonctionnalités sont :

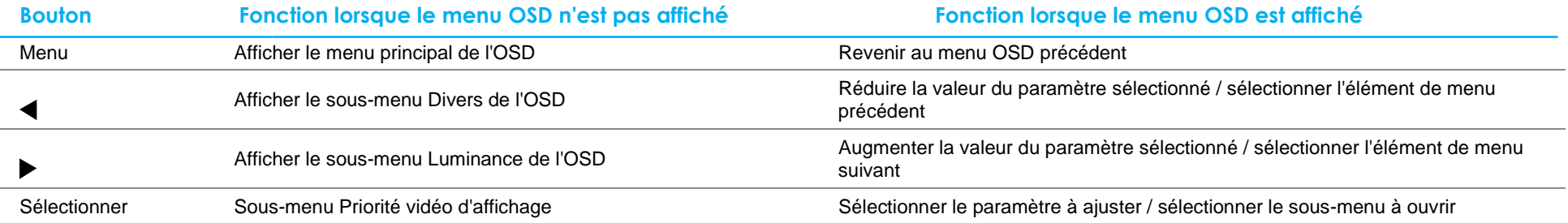

Les boutons OSD contrôlent une interface graphique à l'écran qui s'affiche au-dessus de votre vidéo en entrée, permettant un réglage intuitif des paramètres d'affichage suivants :

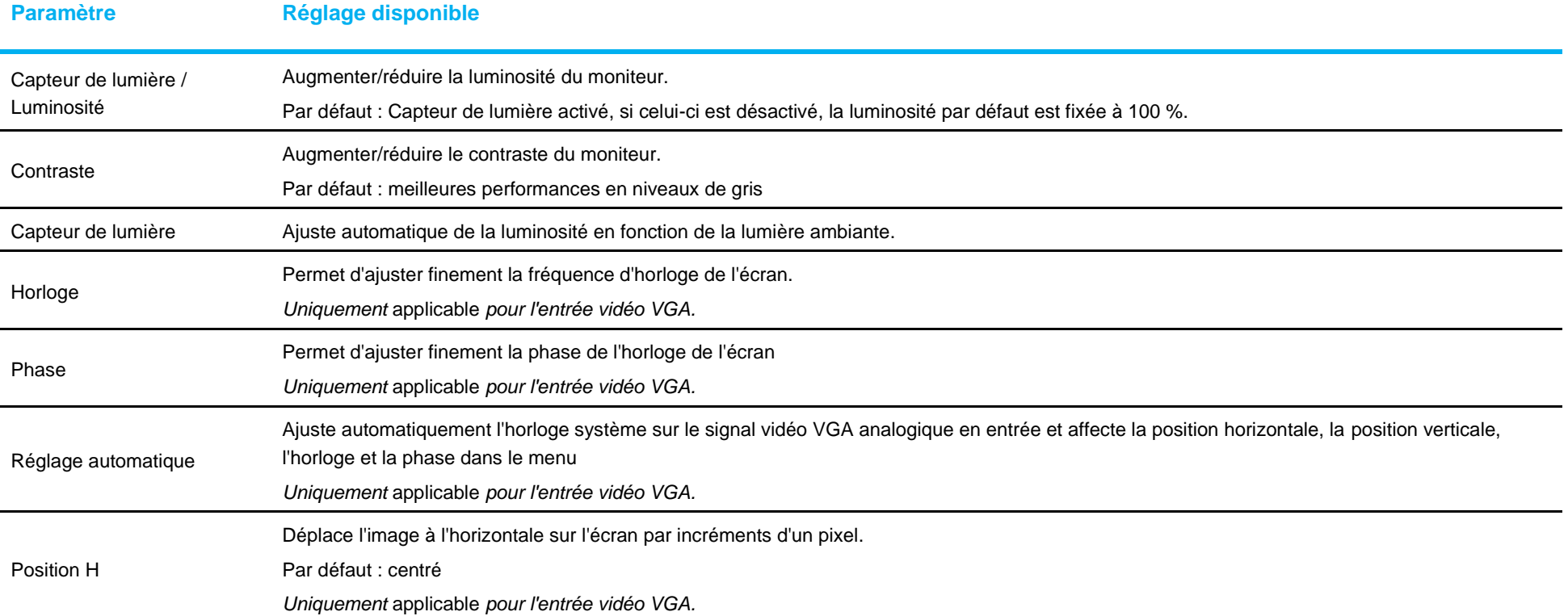

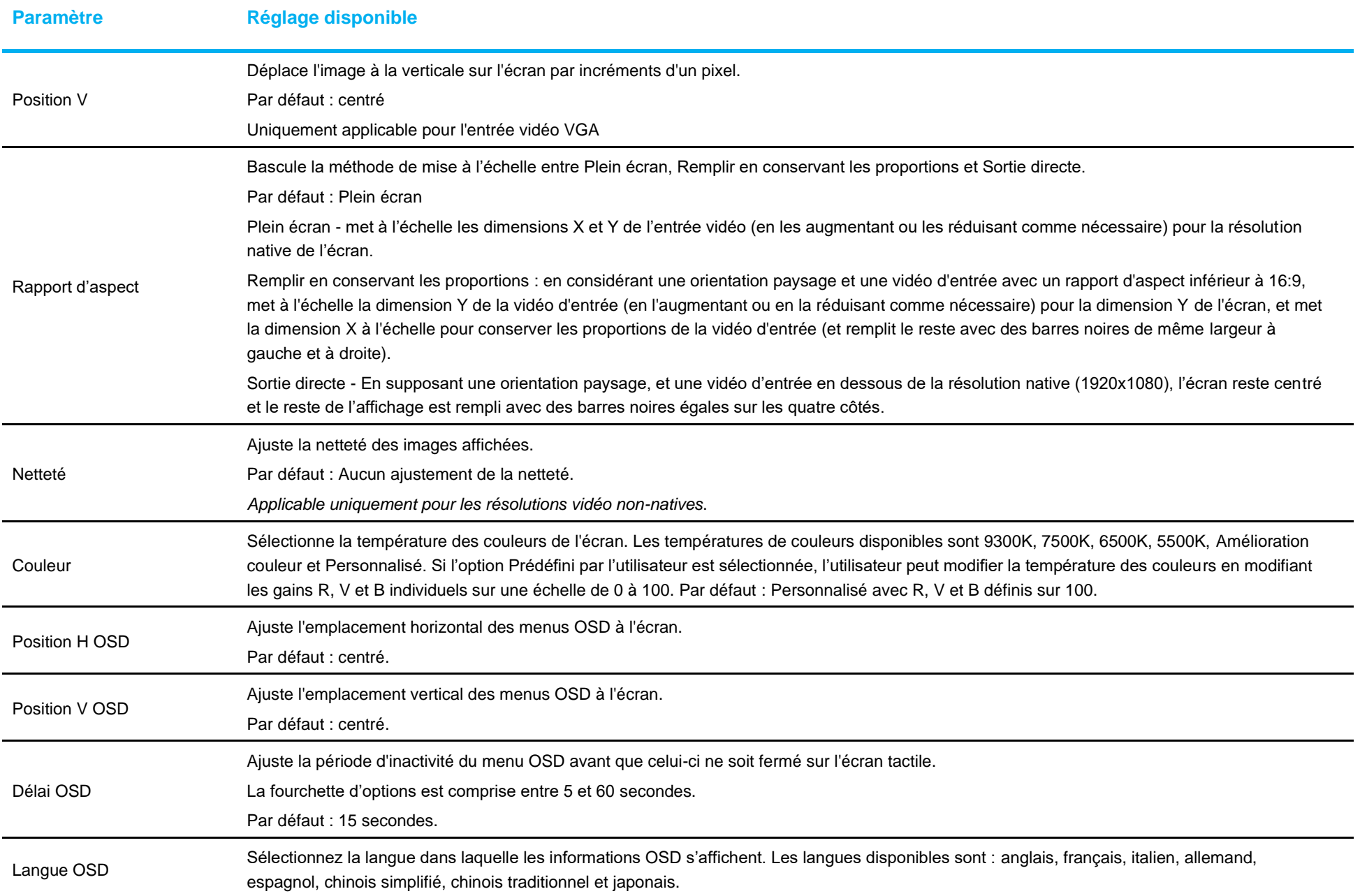

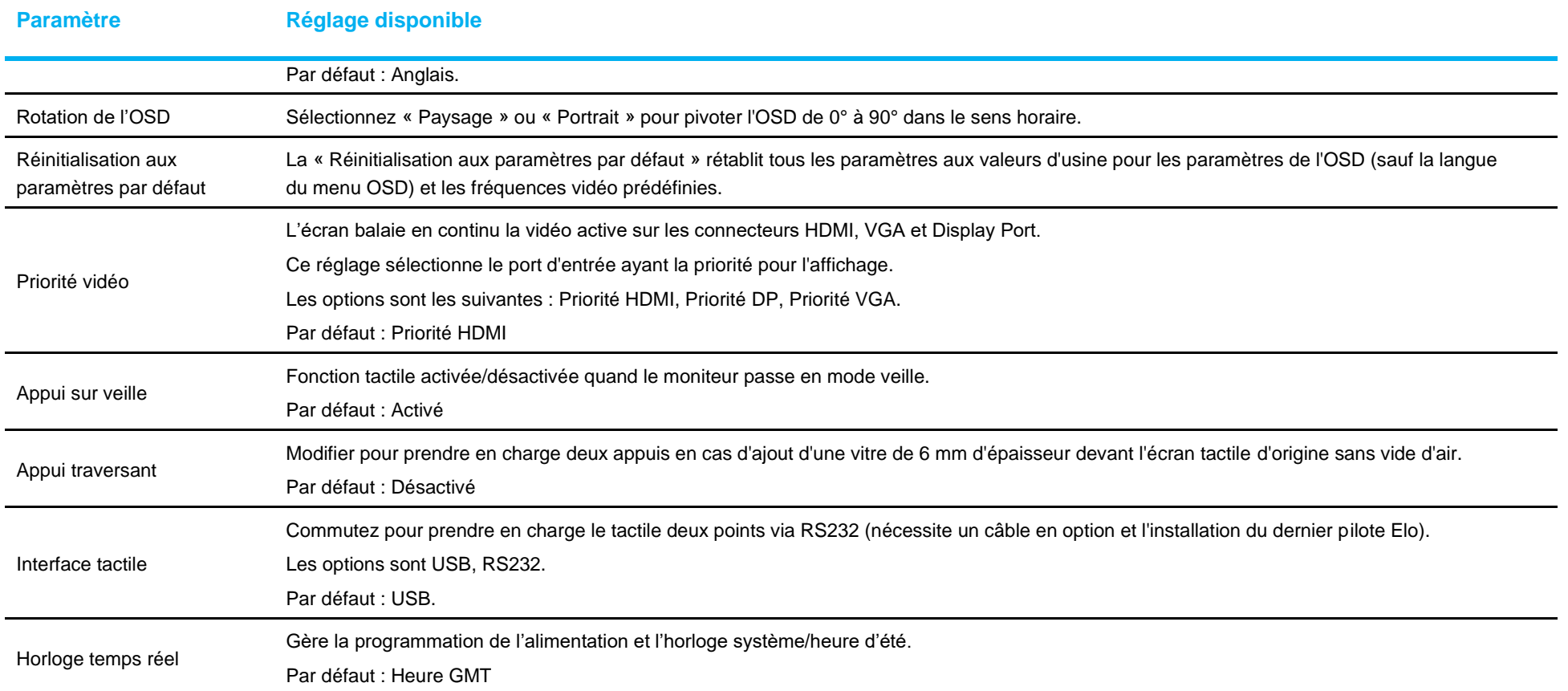

Tous les réglages de l'écran tactile effectués dans le menu OSD sont automatiquement mémorisés dès qu'ils sont saisis. Cette fonctionnalité vous permet de conserver vos choix à chaque fois que l'écran tactile est débranché ou éteint et allumé. En cas de coupure d'alimentation, les paramètres de l'écran tactile ne seront pas remis aux valeurs d'usine.

# Verrouillage du menu OSD et de l'alimentation

Appuyez sur et maintenez enfoncés les boutons « Menu » et « Bas » pendant deux secondes pour activer/désactiver la fonction de verrouillage OSD. Lorsque le verrouillage du menu OSD est activé, les boutons Menu, Haut, Bas et Select n'auront aucun effet sur le système.

Appuyez sur et maintenez enfoncés les boutons « Menu » et « Haut » pendant deux secondes pour activer/désactiver la fonction de verrouillage de l'alimentation. Lorsque le verrouillage de l'alimentation est activé, le bouton d'alimentation n'aura aucun effet sur le système.

# Contrôle de la température

Le moniteur comprend un capteur de température qui fournit à l'utilisateur des mesures de température en temps réel. Cette mesure se trouve dans le en ouvrant le menu OSD : Informations ► Température système. Si le moniteur atteint le point de température de déclenchement, il allume les ventilateurs internes à différentes vitesses afin de dissiper la chaleur jusqu'à ce que la température interne revienne à 30°C. Si la température continue d'augmenter et atteint 60°C, le moniteur passe en Mode de protection thermique.

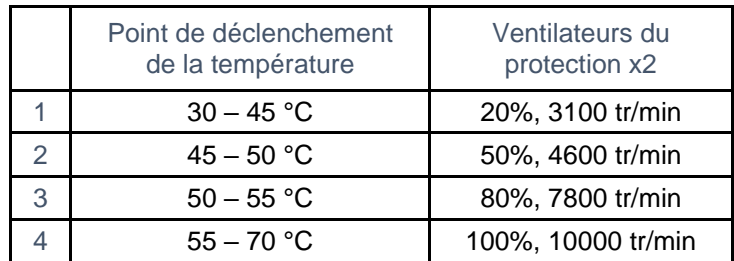

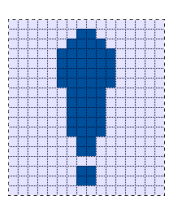

Si la température dépasse 60°C, l'icône suivante apparaît dans le menu principal. Cela indique que le mode de protection thermique est actif. Si la température interne de l'écran n'est pas ramenée en dessous de 65°C dans les 5 minutes, l'écran s'éteint automatiquement sous 60 secondes afin d'éviter tout dommage permanent.

# Directives de montage

Lors du choix d'un emplacement et d'une orientation de montage, tenez compte des directives suivantes.

- 1. Le capteur de luminosité ambiante ne fonctionnera peut-être pas correctement si l'orientation portrait est à l'envers, si une source de lumière focalisée est à proximité de la fenêtre du capteur ou si la fenêtre du capteur est bloquée. Consultez le dessin dimensionnel pour plus de détails sur l'emplacement du capteur de luminosité.
- 2. Essayez d'éviter de monter le produit à la lumière directe du soleil si possible. Utilisez-le en surplomb ou orientez-le à l'écart du soleil pour réduire les contraintes environnementales subies par le produit et prolonger sa durée de vie.

# <span id="page-16-0"></span>**Section 5 : Support technique**

Si vous rencontrez des problèmes avec votre écran tactile, consultez les suggestions suivantes.

Si le problème persiste, contactez votre revendeur local ou le service client Elo. Les numéros de téléphone du support technique mondial sont disponibles sur la dernière page de ce manuel d'utilisation.

# Solutions aux problèmes courants

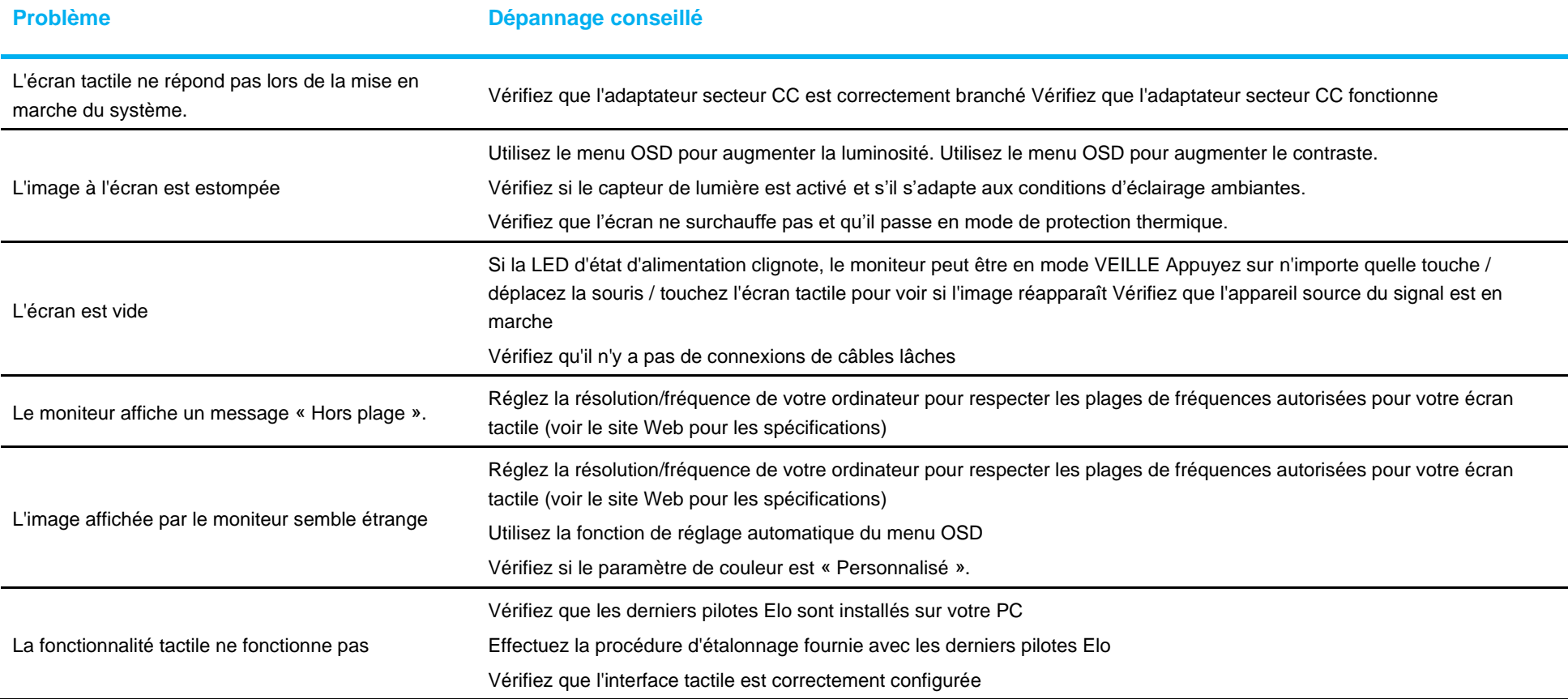

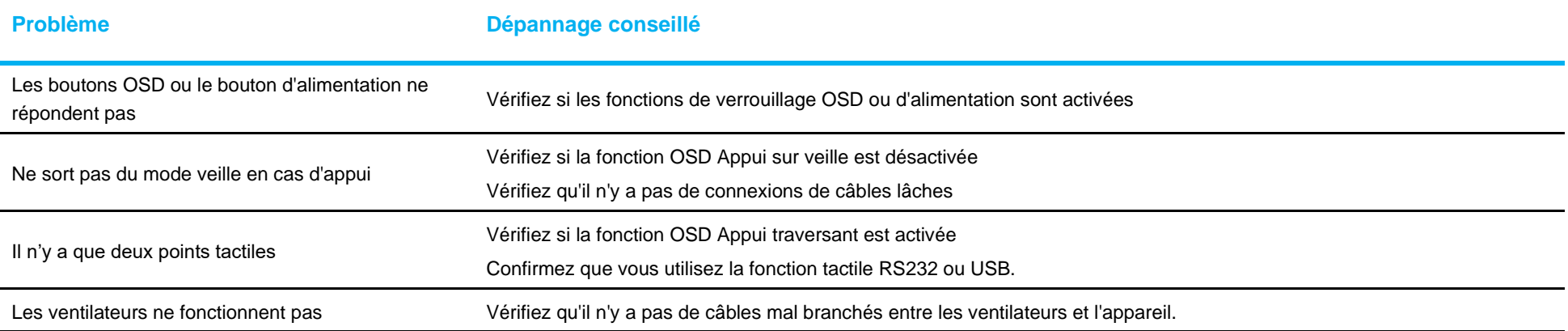

# Rémanence d'image Qu'est-ce que la rémanence d'image ? Qu'est-ce qui provoque la rémanence d'image ?

La persistance de l'image, le brûlage de l'image et la rémanence d'image sont des termes utilisés pour décrire la rétention de l'image LCD. La rémanence d'image LCD se produit lorsqu'un motif fixe est affiché pendant une période prolongée. Le motif fixe provoque l'accumulation d'une capacité parasite au sein du composant LCD, ce qui empêche les molécules de cristaux liquides de revenir à leur état normal de relaxation.

Tous les écrans LCD/cathodiques et les écrans plasma couleur sont susceptibles de retenir l'image, à des degrés divers. Les appareils d'affichage à base de phosphore, tels que les écrans cathodiques et plasma couleur, sont les plus sensibles, et la rétention d'image sur les appareils à base de phosphore est souvent irréversible. Les dispositifs transmissifs, tels que les LCD, sont moins sensibles et, dans la plupart des cas, la rétention d'image sur les LCD peut être inversée.

Le taux de rémanence des images dépend du motif de l'image, de la durée de l'image fixe, de la température et de la variabilité de production. De même, le taux de diffusion de l'image rémanente (temps de récupération) dépend également de ces facteurs.

# Que peut-on y faire ?

La meilleure façon d'éviter la rémanence d'image est de limiter la quantité de contenu statique sur l'écran. La rémanence d'image peut être évitée en éteignant périodiquement l'écran pendant une période de temps comprise entre 2 et 4 heures.

Pour réduire la possibilité de rétention d'image, nous recommandons :

D'afficher des images alternées en noir/blanc durant 2 à 4 heures.

D'utiliser un économiseur d'écran lorsque l'écran tactile n'est pas utilisé.

La rétention d'image provoquée par des images statiques (immobiles) affichées pendant des périodes prolongées (brûlure d'image) n'est pas couverte par la garantie Elo.

### Assistance technique

### Caractéristiques techniques

consultez **[www.elotouch.com/products](http://www.elotouch.com/products)** pour les caractéristiques techniques de cet appareil.

**Support** 

Visitez **[www.elotouch.com/support](http://www.elotouch.com/support)** pour le support technique.

Consultez la dernière page de ce manuel de l'utilisateur pour les numéros de téléphone de l'assistance technique dans le monde entier.

# <span id="page-19-0"></span>**Section 6 : Sécurité et maintenance**

# Sécurité

- Pour éviter les risques de décharge électrique, suivez tous les avis de sécurité et ne démontez pas l'écran tactile. Il n'est pas réparable par l'utilisateur.
- Les emplacements situés au dos du boîtier de l'écran tactile sont concus pour la ventilation. Ne bloquez et n'insérez rien dans les fentes de ventilation.
- Un cordon d'alimentation à trois broches avec terre ne s'insère que dans une prise murale équipée d'une mise à la terre. Ne modifiez pas et n'insérez pas la fiche dans une prise qui n'a pas été configurée à cette fin. N'utilisez pas un cordon d'alimentation endommagé. L'utilisation d'un cordon d'alimentation non autorisé peut invalider votre garantie. Le kit d'alimentation en option, qui comprend un bloc d'alimentation et un cordon d'alimentation, est vendu séparément.
- Vérifiez que votre installation est équipée de façon à maintenir les conditions environnementales spécifiées dans le chapitre Spécifications techniques.
- Le cordon d'alimentation de l'équipement doit être bien raccordé avec mise à la terre.
- Risque d'explosion si la pile est remplacée par une autre d'un mauvais type.
- Débarrassez-vous des piles usagées en respectant les instructions.

# Entretien et manipulation

Les conseils suivants vous aideront à maintenir le fonctionnement optimal de votre écran tactile :

- Débranchez le câble d'alimentation avant nettoyage.
- Pour nettoyer le boîtier de l'écran, utilisez un chiffon propre légèrement humidifié avec un détergent doux.
- Il est important que votre appareil reste sec. Ne laissez pas de liquides sur ou dans l'appareil. Si du liquide pénètre à l'intérieur, éteignez l'appareil et faites-le vérifier par un technicien de service qualifié avant de le remettre sous tension.
- N'essuyez pas l'écran avec un chiffon ou une éponge qui pourrait rayer la surface.
- Pour nettoyer l'écran tactile, utilisez du nettoyant pour fenêtres ou vitres appliqué sur un chiffon ou une éponge propres. N'appliquez jamais de nettoyant directement sur l'écran tactile. N'utilisez pas d'alcool (méthyle, éthyle ou isopropyle), de diluant, de benzène ou d'autre solvant fort.
- Assurez-vous que la température et l'humidité de l'environnement sont maintenues dans les valeurs des spécifications et ne bloquez pas les fentes de ventilation.

Pour les méthodes de nettoyage spécifiques au COVID-19, voir la référence : https://www.elotouch.com/support/technical-support/cleaning

# Directive sur les déchets d'équipements électriques et électroniques (DEEE)

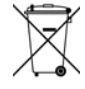

Ce produit ne doit pas être jeté avec les ordures ménagères. Il doit être mis au rebut dans un centre de dépôt spécialisé pour un recyclage approprié. Elo a mis en place des dispositifs de recyclage dans certaines parties du monde. Pour plus d'informations sur la façon dont vous pouvez accéder à ces dispositions, veuillez consulter le site Web E-Waste Recycling Program (Programme de recyclage des déchets électroniques) | Elo® Official (elotouch.com).

# <span id="page-20-0"></span>**Section 7 : Informations réglementaires**

# Informations de sécurité électrique

La conformité est requise en ce qui concerne les exigences de tension, de fréquence et de courant indiquées sur l'étiquette du fabricant. La connexion à une source d'alimentation différente de celle indiquée sur l'étiquette peut causer un mauvais fonctionnement, des dégâts à l'équipement ou des risques d'incendie si les exigences ne sont pas respectées.

Aucune pièce réparable par l'utilisateur ne se trouve dans cet appareil. Cet équipement contient des tensions dangereuses pouvant constituer un risque de sécurité. Les réparations doivent être effectuées uniquement par un technicien qualifié.

Contactez un électricien qualifié ou le fabricant si vous avez des questions concernant l'installation avant de connecter l'équipement au secteur.

# Informations sur les émissions et l'immunité

Avis pour les utilisateurs aux États-Unis :

Cet appareil a été testé et déclaré conforme aux limites définies pour les appareils numériques de Classe B suivant l'article 15 de la réglementation de la FCC. Ces limites sont destinées à assurer une protection raisonnable contre les interférences nuisibles dans une installation résidentielle. Cet appareil génère, utilise et peut émettre de l'énergie radioélectrique et, s'il n'est pas installé et utilisé conformément aux recommandations, peut provoquer des interférences nuisibles aux communications radio. Il n'existe toutefois aucune garantie que de telles interférences ne se produiront pas dans une installation particulière. Si cet appareil cause des interférences indésirables à la réception de la radio ou de la télévision, ce que vous pouvez facilement observer en éteignant et en rallumant l'appareil, nous vous encourageons à prendre une ou plusieurs des mesures correctives suivantes :

-- Réorienter ou déplacer l'antenne réceptrice.

-- Augmenter l'espacement entre l'équipement et le récepteur.

- -- Connecter l'appareil sur une prise secteur ou sur un circuit différent de celui sur lequel le récepteur est connecté.
- -- Demander conseil au revendeur ou à un technicien radio/TV expérimenté.

Cet appareil est conforme à la section 15C de la réglementation de la FCC. Le fonctionnement est soumis aux conditions suivantes :

(1) Cet appareil ne doit pas causer d'interférences néfastes et

(2) Cet appareil doit accepter toutes les interférences, y compris les interférences pouvant entraîner un fonctionnement non désiré de l'appareil.

Avis pour les utilisateurs au Canada :

Cet équipement est conforme aux limites de la Classe B pour les émissions de bruit radio en provenance d'appareils numériques, telles qu'établies par la Réglementation sur les interférences radio de Industrie Canada.

### CAN ICES3(B)/NMB3(B)

Ce produit répond aux exigences RSS exemptes de licence d'Industry Canada. Le fonctionnement est soumis aux conditions suivantes :

(1) Cet appareil ne doit pas causer d'interférences et

(2) Cet appareil doit accepter toutes les interférences, y compris les interférences pouvant entraîner un fonctionnement non désiré de l'appareil.

Le présent appareil est conforme aux CNR d'Industrie Canada applicables aux appareils radio exempts de licence. L'exploitation est autorisée aux deux conditions suivantes:

(1) l'appareil ne doit pas produire de brouillage;et

(2) l'utilisateur de l'appareil doit accepter tout brouillage radioélectrique subi, même si le brouillage est susceptible d'en compromettre le fonctionnement.

Avis pour les utilisateurs dans l'Union européenne : Utilisez uniquement les cordons d'alimentation et câbles d'interconnexion fournis avec cet équipement. Tout remplacement des cordons fournis et des câblages peut compromettre la sécurité électrique ou la certification de la marque CE pour les émissions ou l'immunité comme requis par les normes suivantes :

• Cet équipement informatique (Information Technology Equipment, ITE) doit disposer d'une marque CE sur l'étiquette du fabricant qui signifie que l'équipement a été testé sur base des directives et des normes suivantes : Cet équipement a été testé conformément aux exigences pour la marque CE, comme requis par la directive CEM 2014/30/UE indiquée dans la norme européenne EN 55032 classe B et la directive sur les basses tensions 2014/35/UE indiquée dans la norme européenne EN 62368-1.

Informations générales pour tous les utilisateurs : Ce matériel génère, utilise et peut émettre de l'énergie de fréquence radio. S'il n'est pas installé et utilisé conformément à ce manuel, l'équipement peut provoquer des interférences avec les communications radio et télévisuelles. Il n'existe toutefois aucune garantie que de telles interférences ne se produiront pas dans une installation particulière à cause de particularités propres au site.

- 1. Pour répondre aux exigences d'émission et d'immunité, l'utilisateur doit respecter ce qui suit :
	- a. Utilisez uniquement les câbles d'E/S fournis pour connecter cet appareil numérique à un ordinateur.
	- b. Pour assurer la conformité, utilisez uniquement le cordon de ligne approuvé fourni par le fabricant.
	- c. L'utilisateur est averti que les changements ou modifications non approuvés sur l'équipement par le responsable de la conformité peuvent annuler l'autorité de l'utilisateur à utiliser l'équipement.
- 2. Si cet équipement semble causer des interférences avec la réception radio ou télévisuelle, ou tout autre dispositif :
	- a. Vérifiez la source d'émission en éteignant et en allumant l'appareil. Si vous déterminez que cet appareil cause les interférences, essayez de les corriger en appliquant une ou plusieurs des mesures suivantes :
		- i. Déplacez l'appareil numérique à l'écart du récepteur affecté.
		- ii. Repositionnez (tournez) l'appareil numérique par rapport au récepteur affecté.
		- iii. Réorientez l'antenne du récepteur affecté.
		- iv. Branchez l'appareil numérique sur une prise différente afin que lui et le récepteur se trouvent sur des circuits différents.
		- v. Débranchez et enlevez tous les câbles d'E/S que l'appareil numérique n'utilise pas. (les câbles d'E/S non reliés sont une source potentielle de niveaux d'émissions RF élevés.)
		- vi. Branchez l'appareil numérique uniquement sur une prise mise à la terre. N'utilisez pas d'adaptateurs.
		- vii. (Retirer ou couper le fil de mise à la terre peut augmenter les niveaux d'émission RF et représenter un risque mortel pour l'utilisateur.).

Si vous avez besoin d'aide, consultez votre revendeur, fabricant ou un technicien radio ou télévision expérimenté.

# Certifications d'agence

Les certifications et marques suivantes ont été émises ou déclarées pour ce moniteur :

• RCM Australie

• KCC Corée

• CUL, IC Canada

• NoM Mexique

• BSMI Taïwan

- CCC Chine
- CE Europe TUV
- VCCI Japon
- FCC, UL États-Unis
- International CB

• EAC Russie

# Explication des marquages

1. Conformément à la norme SJ/T11364-2014 , les produits informatiques électroniques sont marqués avec le logo de contrôle de la pollution suivant. La période d'utilisation écologique de ce produit est de 10 ans. Le produit n'aura pas de fuites ou de transformations dans les conditions normales de fonctionnement répertoriées ci-dessous, ainsi l'utilisation de ce produit informatique électronique ne causera pas de pollution environnementale grave, de blessures corporelles ou de dommages aux biens.

Température de fonctionnement : -20°C - 60°C Température de stockage : -30°C - 80°C Humidité de fonctionnement : 10% - 90% (sans condensation). Humidité de stockage : 10% - 95% (sans condensation)

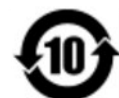

2. Il est encouragé et recommandé de recycler et réutiliser ce produit conformément aux lois locales. Le produit ne doit pas être jeté avec les ordures ménagères.

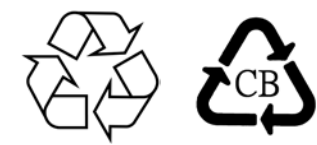

Spécifications de l'adaptateur secteur

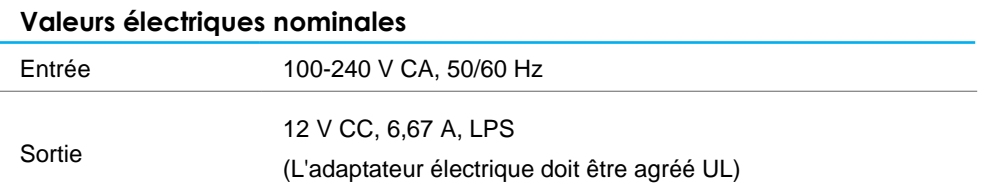

### Spécifications du moniteur

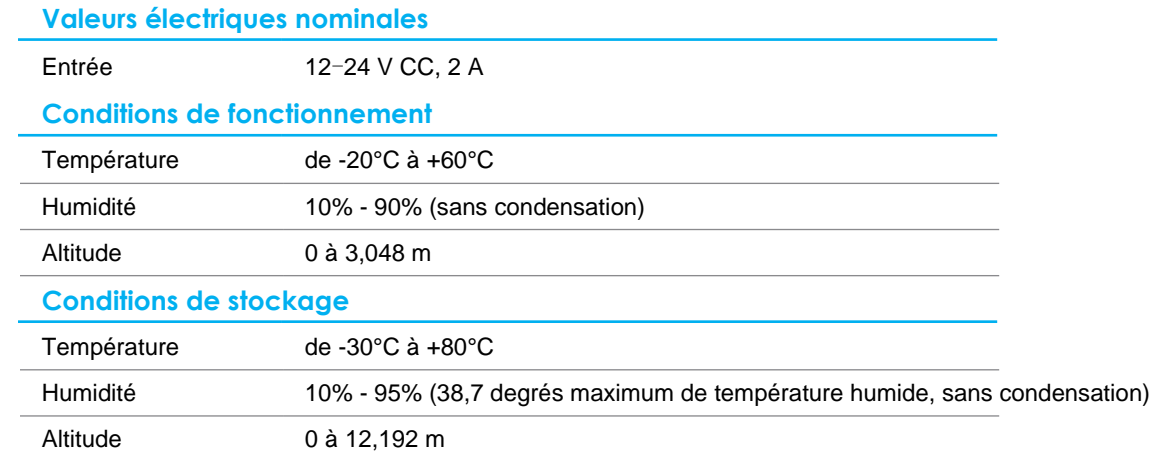

### **FCC Declaration of Conformity**

### **Per FCC 47 CFR FCC Part15 subpart B Section 2.1077(a) In accordance with FCC Rules and Regulations**

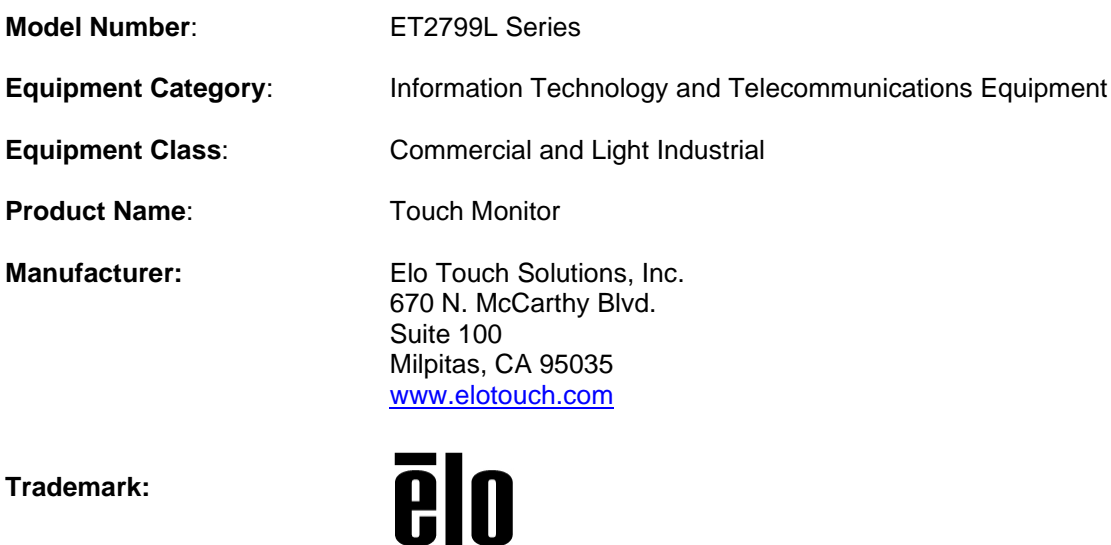

### **Declaration:**

This device complies with Part 15 of the FCC Rules. Operation is subject to the following two conditions: (1) This device may not cause harmful interference, and (2) this device must accept any interference received, including interference that may cause undesired operation

Hair Horang

Kevin Huang Director, Systems Engineering Elo Touch Solutions, Inc.

Manuel de l'utilisateur : Écran tactile ET1099L UM600771 Rév A, page 26 sur 29

# <span id="page-26-0"></span>**Section 8 : Informations sur la garantie**

En dehors des cas prévus par la présente ou confirmés auprès de l'Acheteur, le Vendeur garantit à l'Acheteur que le produit est exempt de défauts de matériaux et de fabrication. La garantie de l'écran tactile et de ses composants est de deux ans.

Le Vendeur ne formule aucune garantie quant à la durée de vie des composants. Les fournisseurs du Vendeur peuvent, à tout moment et à leur gré, apporter des modifications aux composants livrés en tant que produits ou composants.

L'Acheteur doit informer le Vendeur par écrit et dès que possible (au plus tard 30 jours après la découverte) de la panne du produit pour être conforme à la garantie énoncée ci-dessus. L'Acheteur doit décrire dans des détails commercialement raisonnables dans cet avis les symptômes associés à cette panne et offrir au Vendeur la possibilité d'inspecter ces produits tels qu'ils sont installés, si possible. L'avis doit être recu par le Vendeur pendant la période de garantie d'un tel produit, sauf indication contraire fournie par écrit par le Vendeur. Sous trente jours après le dépôt de cet avis, l'Acheteur est tenu d'emballer le produit défectueux dans son emballage d'origine ou équivalent et l'expédier au Vendeur à ses frais et risques.

Dans un délai raisonnable après la réception du produit défectueux et la confirmation par le Vendeur que le produit ne répond pas à la garantie énoncée ci-dessus, le Vendeur doit remédier à la panne, à sa discrétion, (i) en modifiant ou réparant le produit ou (ii) en remplaçant le produit. Les modifications, réparations ou remplacements et les frais de renvoi du produit à l'Acheteur avec une assurance minimale sont aux frais du Vendeur. Le risque de perte ou de dommage lors du transit incombe à l'Acheteur, qui peut assurer le produit. L'Acheteur est tenu de rembourser le Vendeur pour les frais de transports engendrés par des produits renvoyés mais non identifiés comme étant défectueux par le Vendeur. Les modifications ou réparations des produits peuvent, à la discrétion du Vendeur, être effectuées dans les installations du Vendeur ou celles de l'Acheteur. Si le Vendeur n'est pas en mesure de modifier, réparer ou remplacer un produit pour se conformer à la garantie à la garantie énoncée ci-dessus, le Vendeur est tenu, à sa discrétion, de rembourser l'Acheteur ou de créditer le compte de l'Acheteur sur la base du prix d'achat du produit, déprécié sur une base linéaire jusqu'à la fin de la période de garantie établie par le Vendeur.

Ces recours doivent être les recours exclusifs de l'acheteur en cas de violation de la garantie. En dehors des garanties expresses établies ci-dessus, le vendeur ne formule aucune autre garantie, expresse ou implicite par loi ou autre, concernant les produits, leur adéquation à un usage particulier, leur qualité, leur valeur marchande, leur non-contrefaçon ou autre. Aucun employé du Vendeur ou aucune autre partie n'est autorisé à formuler d'autres garanties pour les marchandises que celles définies par la garantie présente. La responsabilité du Vendeur en vertu de la garantie sera limitée à un remboursement du prix d'achat du produit. En aucun cas le Vendeur ne saurait être responsable des coûts de fourniture ou d'installation de marchandises de substitution par l'Acheteur, ou pour tous dommages particuliers, consécutifs, indirects ou accidentels.

L'Acheteur assume le risque et accepte d'indemniser le Vendeur et de le tenir indemne de toute responsabilité concernant (i) l'évaluation du caractère adéquat de l'utilisation prévue par l'Acheteur des produits et de toute conception ou maquette du système et (ii) la détermination de la conformité de l'utilisation des produits par l'Acheteur par rapport aux lois, réglementations, codes et normes applicables. L'Acheteur conserve et accepte la pleine responsabilité pour toutes les garanties et autres réclamations relatives à ou découlant des produits de l'Acheteur, ce qui comprend ou intègre les produits ou composants fabriqués ou fournis par le Vendeur. L'Acheteur est seul responsable de toutes les représentations et garanties relatives aux Produits fabriqués ou autorisés par l'Acheteur. L'Acheteur indemnisera le Vendeur et le tiendra indemne pour tous frais, responsabilités, litiges, pertes et dépenses (y compris les frais d'avocat raisonnables) attribuables aux produits de l'Acheteur ou aux représentations ou garanties les concernant.

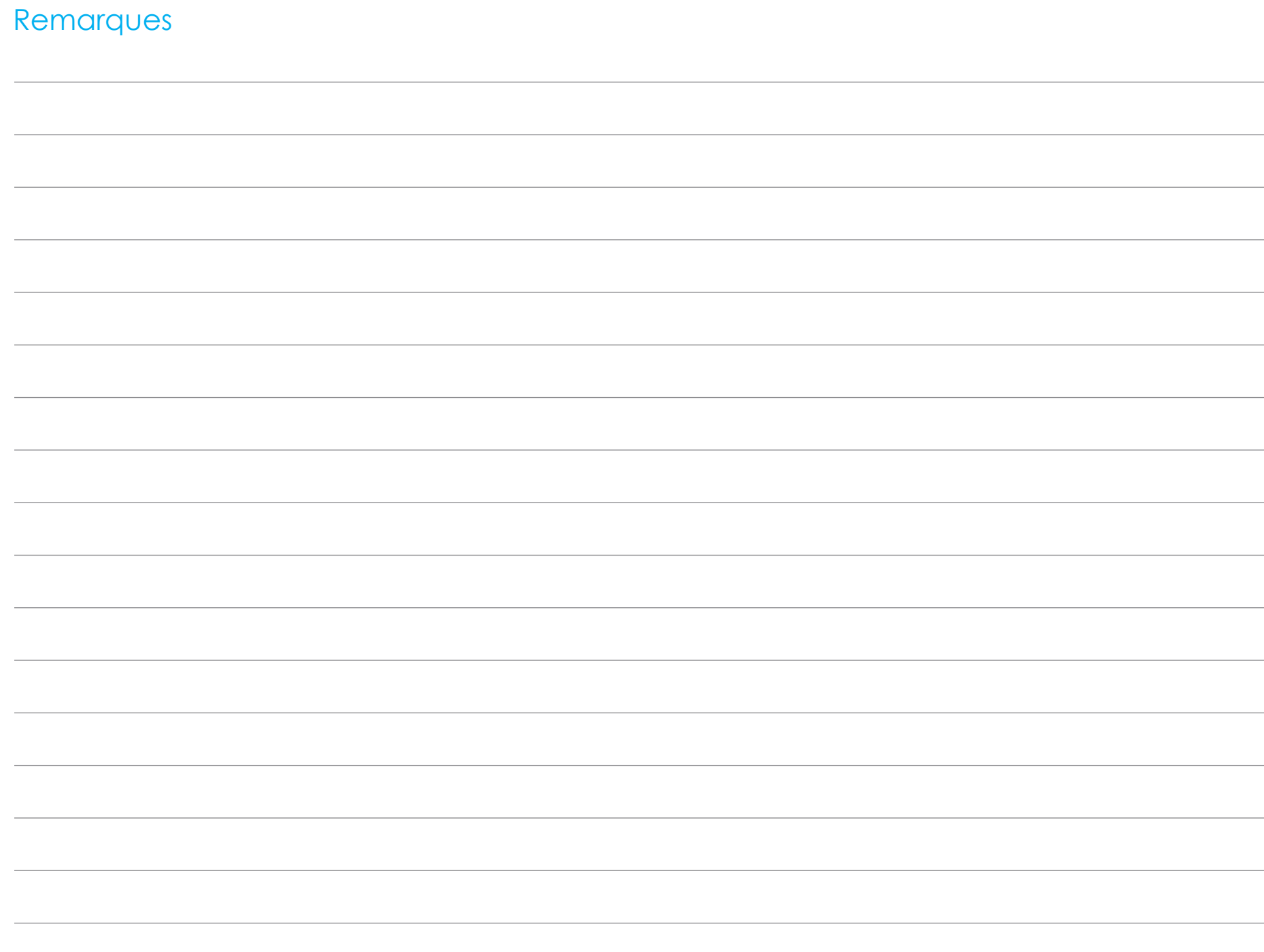

# **[www.elotouch.com](http://www.elotouch.com/)**

Visitez notre site Web pour les dernières

- Informations sur le produit
- Spécifications
- Événements à venir
- Communiqués de presse
- Pilotes logiciels
- Bulletin d'informations sur les écrans tactiles

Pour en savoir plus sur la vaste gamme de solutions tactiles d'Elo, visitez le site **[www.elotouch.com](http://www.elotouch.com/)**, ou appelez votre bureau le plus proche.

**Amériques** Tél +1 408 597 8000 [elosales.na@elotouch.com](mailto:elosales.na@elotouch.com)

**Europe (EMEA)** Tél + 32 16 930 136 [EMEA.sales@elotouch.com](mailto:EMEA.sales@elotouch.com)

Asie-Pacifique Tél +86 (21) 3329 1385 [EloAsia@elotouch.com](mailto:EloAsia@elotouch.com)

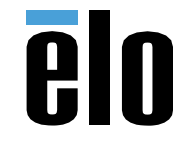

réservés.